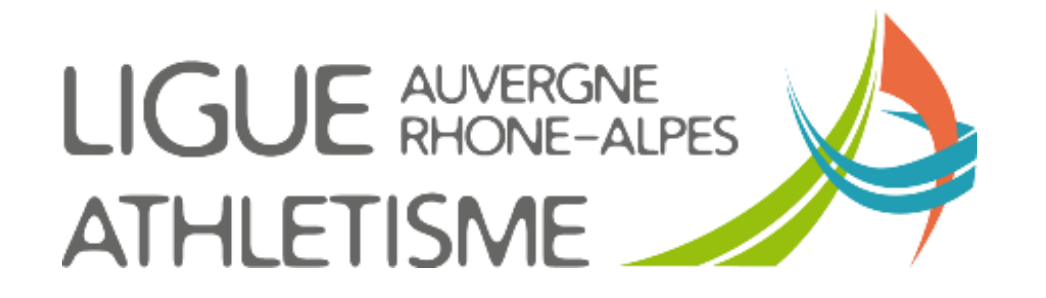

# **TUTORIEL MODIFICATION de la STRUCTURE FONCTIONNELLE**

## **Etape 1 – GESTION DES DTRUCTURES / MA STRUCTURE / ACTIONS / Structures fonctionnelles**

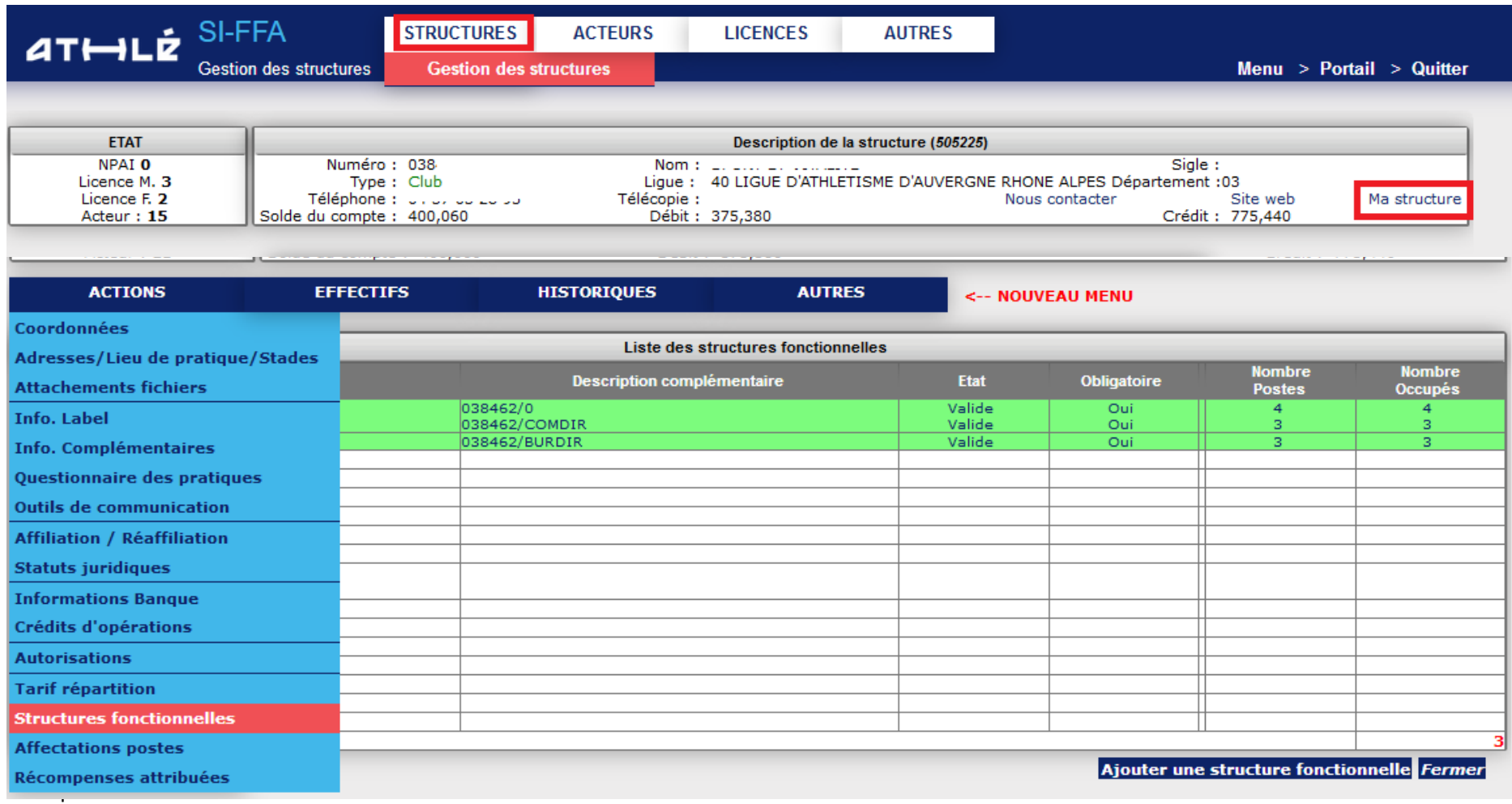

#### **Etape 2 – ALLEZ DANS VOTRE STRUCTURE FONCTIONNELLE**

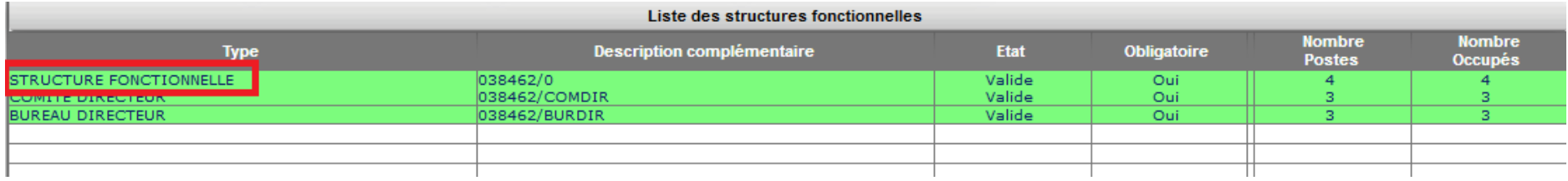

#### **Etape 3 – CLIQUEZ SUR LE POSTE A MODIFIER**

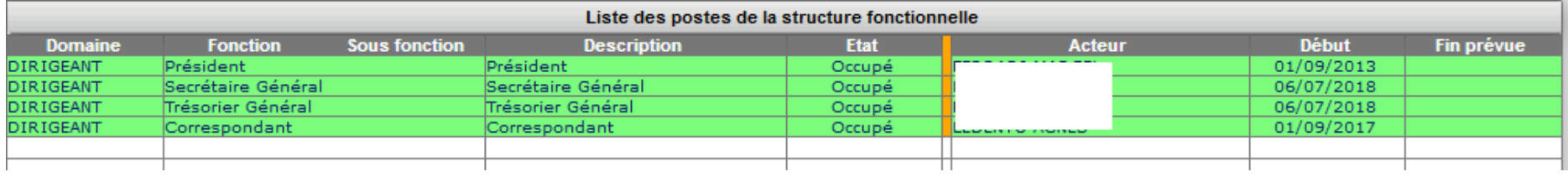

### **Etape 4 – Supprimez ou clôturez l'affectation du poste**

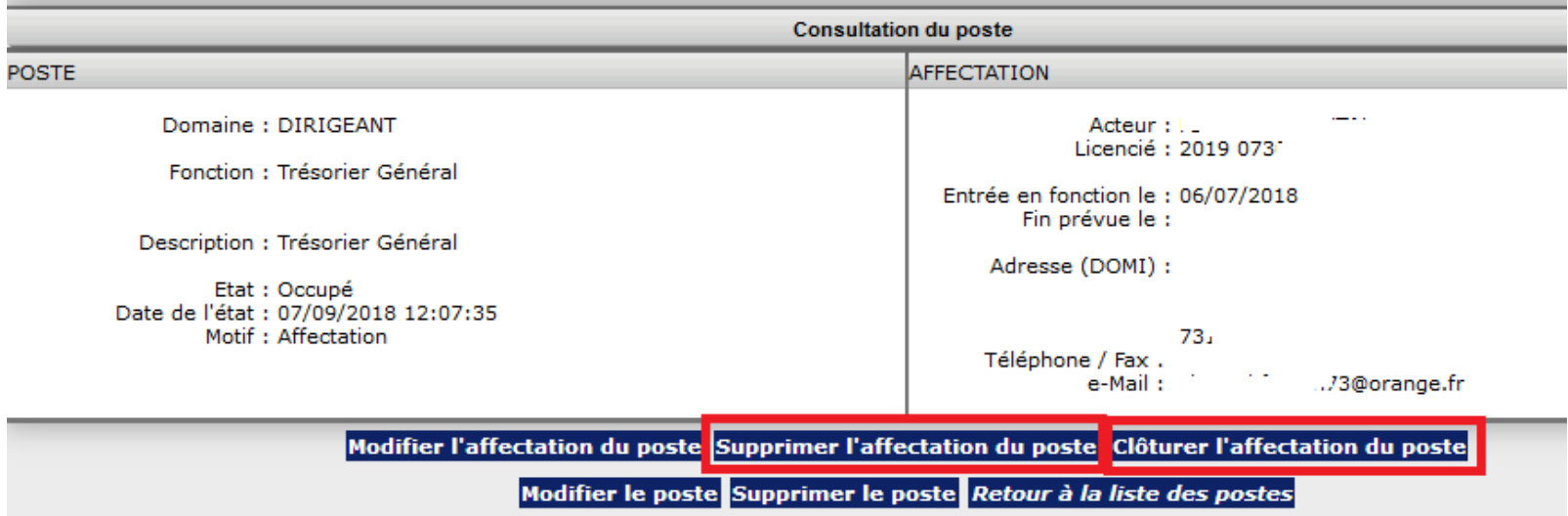

## **Etape 4 – Affectez un nouvel acteur**

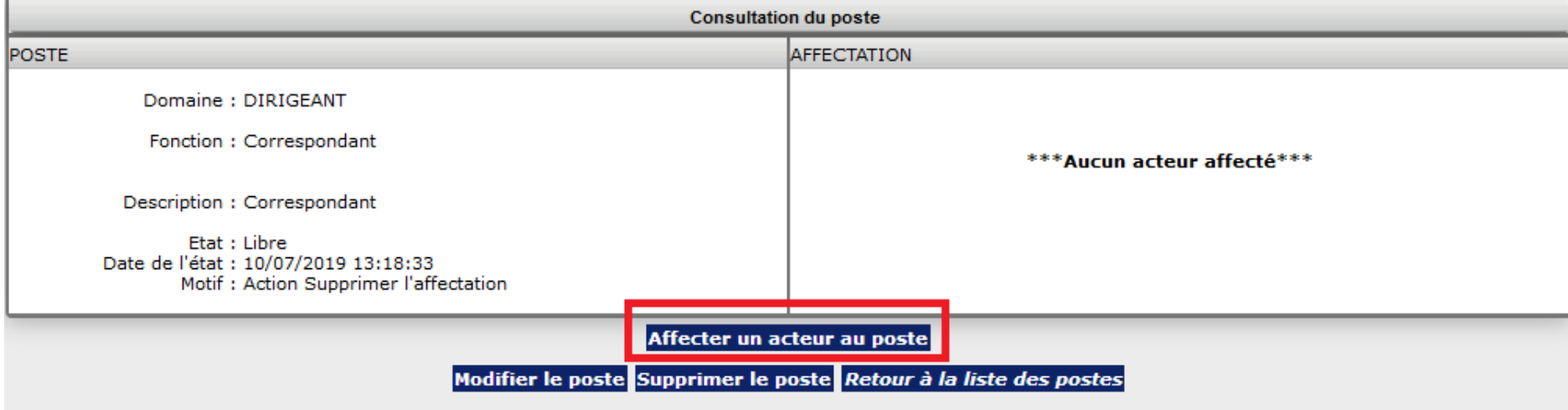

## **Etape 4 – Renseignez les éléments et Validez**

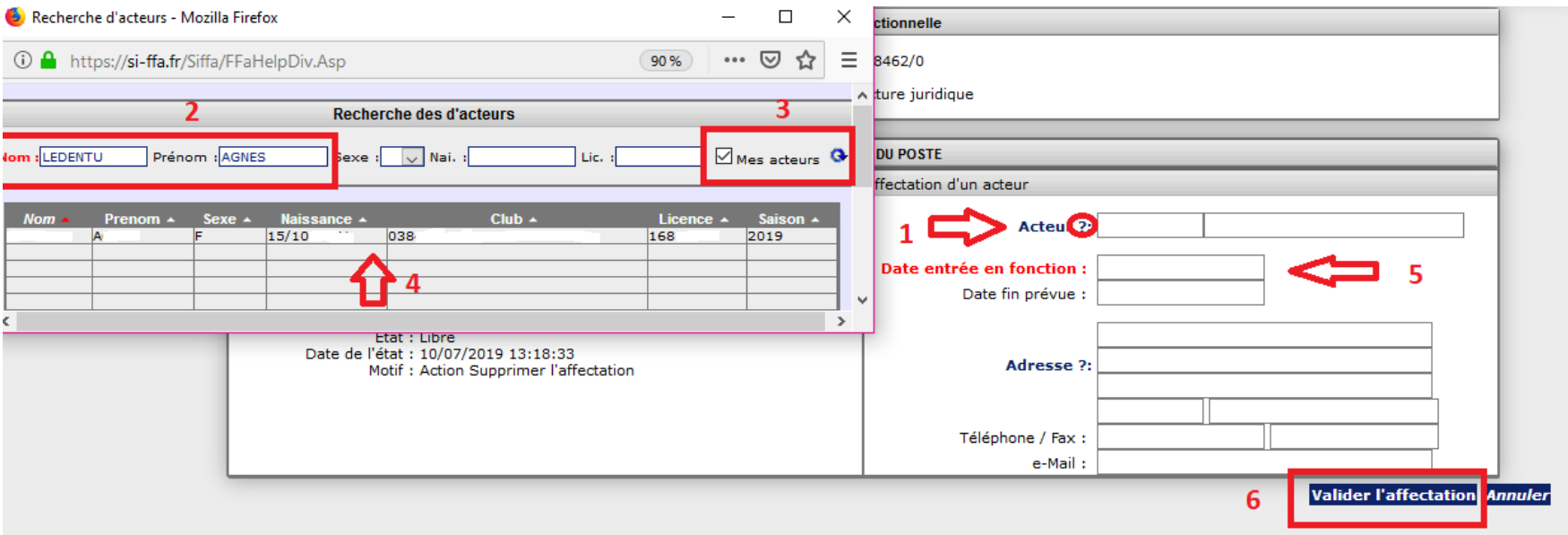